## Package 'shinyjqui'

February 3, 2020

<span id="page-0-0"></span>Type Package Title 'jQuery UI' Interactions and Effects for Shiny Version 0.3.3 Maintainer Yang Tang <tang\_yang@outlook.com> Description An extension to shiny that brings interactions and animation effects from 'jQuery UI' library. License MIT + file LICENSE Encoding UTF-8 LazyData true **Depends** R  $(>= 3.2.0)$ **Imports** shiny  $(>= 0.14.0)$ , htmltools, htmlwidgets, jsonlite Suggests ggplot2, highcharter, knitr, rmarkdown URL <https://github.com/yang-tang/shinyjqui> BugReports <https://github.com/yang-tang/shinyjqui/issues> RoxygenNote 7.0.2 VignetteBuilder knitr NeedsCompilation no

Author Yang Tang [aut, cre] Repository CRAN

Date/Publication 2020-02-03 15:50:05 UTC

### R topics documented:

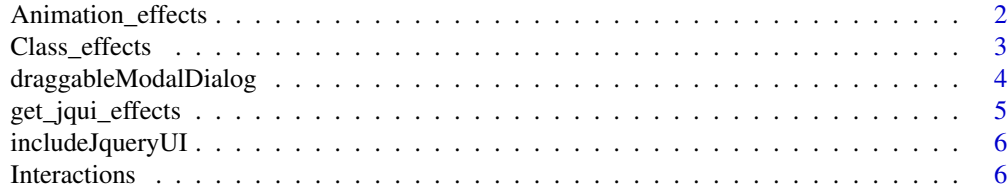

<span id="page-1-0"></span>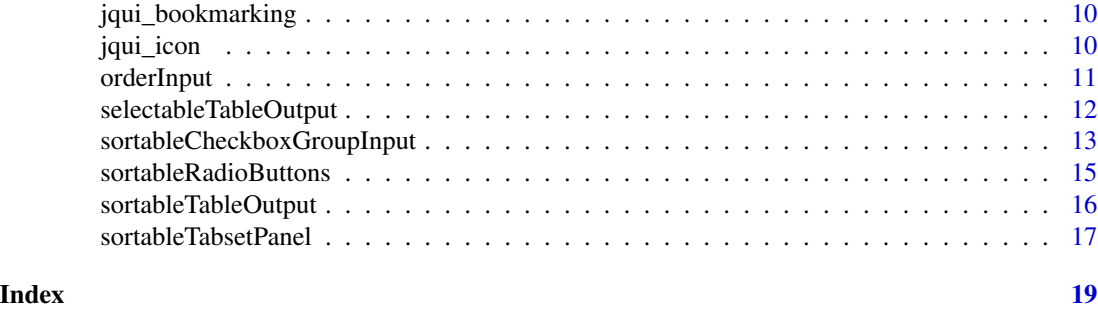

Animation\_effects *Animation effects.*

#### Description

Allow element(s) to show animation effects.

- jqui\_effect(): Apply an animation effect to matched element(s).
- jqui\_hide(): Hide the matched element(s) with animation effect.
- jqui\_show(): Display the matched element(s) with animation effect.
- jqui\_toggle(): Display or hide the matched element(s) with animation effect.

#### Usage

```
jqui_effect(selector, effect, options = NULL, duration = 400, complete = NULL)
jqui_show(selector, effect, options = NULL, duration = 400, complete = NULL)
jqui_hide(selector, effect, options = NULL, duration = 400, complete = NULL)
jqui_toggle(selector, effect, options = NULL, duration = 400, complete = NULL)
```
#### Arguments

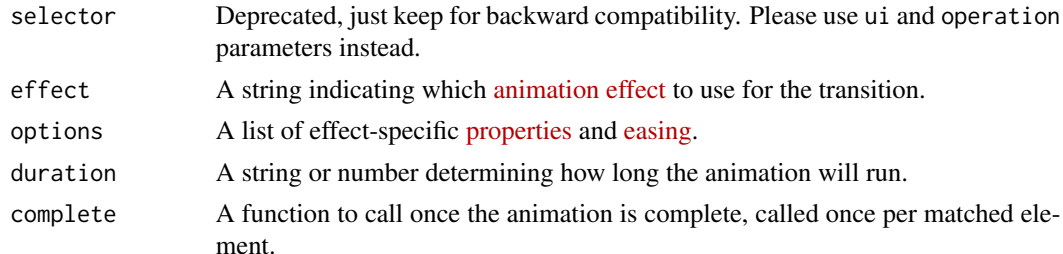

#### Details

These functions are R wrappers of [effect\(\)](https://api.jqueryui.com/effect/), [hide\(\)](https://api.jqueryui.com/hide/), [show\(\)](https://api.jqueryui.com/show/) and [toggle\(\)](https://api.jqueryui.com/toggle/) from jQuery UI library. They should be used in server of a shiny document.

#### <span id="page-2-0"></span>Class\_effects 3

#### Examples

```
## Not run:
 # in shiny ui create a plot
 plotOutput('foo')
 # in shiny server apply a 'bounce' effect to the plot
 jqui_effect('#foo', 'bounce')
 # in shiny server hide the plot with a 'fold' effect
 jqui_hide('#foo', 'fold')
 # in shiny server show the plot with a 'blind' effect
 jqui_show('#foo', 'blind')
## End(Not run)
```
Class\_effects *Class effects.*

#### Description

Manipulate specified class(es) to matched elements while animating all style changes.

- jqui\_add\_class(): Add class(es).
- jqui\_remove\_class(): Remove class(es).
- jqui\_switch\_class(): Switch class(es).

```
jqui_add_class(
  selector,
  className,
 duration = 400,
  easing = "swing",
 complete = NULL
\lambdajqui_remove_class(
  selector,
 className,
 duration = 400,
 easing = "swing",
 complete = NULL
)
jqui_switch_class(
  selector,
```

```
removeClassName,
  addClassName,
  duration = 400,
  easing = "swing",
  complete = NULL
\mathcal{L}
```
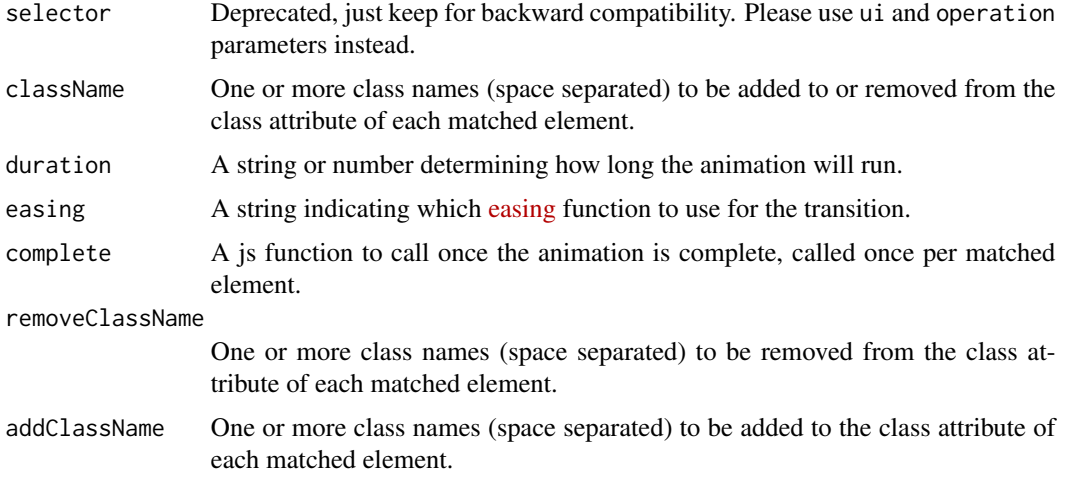

### Details

These functions are the R wrappers of [addClass\(\),](http://api.jqueryui.com/addClass/) [removeClass\(\)](http://api.jqueryui.com/removeClass/) and [switchClass\(\)](http://api.jqueryui.com/switchClass/) from jQuery UI library. They should be used in server of a shiny app.

#### Examples

```
## Not run:
 # in shiny ui create a span
 tags$span(id = 'foo', 'class animation demo')
 # in shiny server add class 'lead' to the span
 jqui_add_class('#foo', className = 'lead')
## End(Not run)
```
draggableModalDialog *Create a draggable modal dialog UI*

#### Description

This creates the UI for a modal dialog similar to [shiny::modalDialog](#page-0-0) except its content is draggable.

### <span id="page-4-0"></span>get\_jqui\_effects 5

### Usage

```
draggableModalDialog(
  ...,
  title = NULL,
  footer = shiny::modalButton("Dismiss"),
  size = c("m", "s", "l"),easyClose = FALSE,
 fade = TRUE
\mathcal{L}
```
#### Arguments

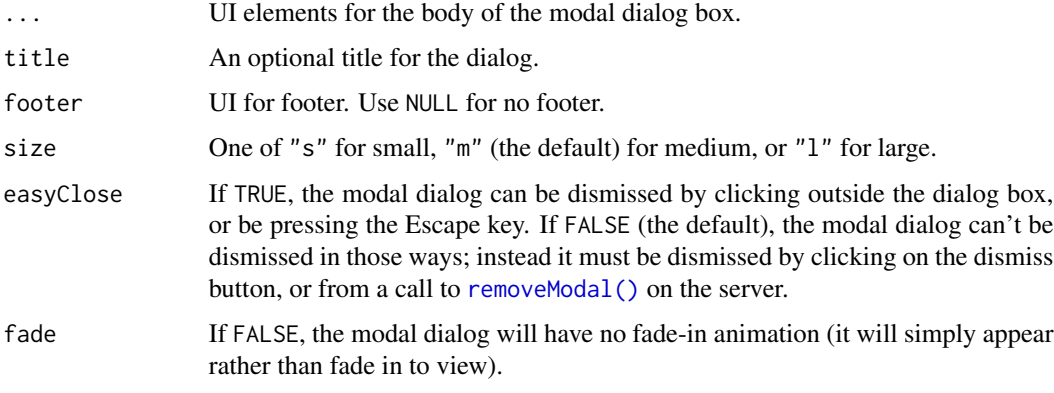

#### Value

A modified shiny modal dialog UI with its content draggable.

get\_jqui\_effects *Get available animation effects.*

#### Description

Use this function to get all animation effects in jQuery UI.

#### Usage

get\_jqui\_effects()

#### Value

A character vector of effect names

<span id="page-5-0"></span>

#### Description

This function has to be called within the ui of a shiny document before the usage of other shinyjqui functions.

#### Usage

includeJqueryUI()

#### Value

A shiny head tag with necessary js and css assets.

#### Examples

```
if (interactive()) {
 library(shiny)
 shinyApp(
   ui = fluidPage(
     includeJqueryUI(),
      # other ui codes
   ),
   server = function(input, output) {
      # server codes
    }
 )
}
```
Interactions *Mouse interactions*

#### Description

Attach mouse-based interactions to shiny html tags and input/output widgets, and provide ways to manipulate them. The interactions include:

- [draggable:](http://api.jqueryui.com/draggable/) Allow elements to be moved using the mouse.
- [droppable:](http://api.jqueryui.com/droppable/) Create targets for draggable elements.
- [resizable:](http://api.jqueryui.com/resizable/) Change the size of an element using the mouse.
- [selectable:](http://api.jqueryui.com/selectable/) Use the mouse to select elements, individually or in a group.
- [sortable:](http://api.jqueryui.com/sortable/) Reorder elements in a list or grid using the mouse.

#### Interactions 7

```
jqui_draggabled(tag, options = NULL)
jqui_droppabled(tag, options = NULL)
jqui_resizabled(tag, options = NULL)
jqui_selectabled(tag, options = NULL)
jqui_sortabled(tag, options = NULL)
jqui_draggable(
 ui,
 operation = c("enable", "disable", "destroy", "save", "load"),
 options = NULL,
 selector = NULL,
 switch = NULL
\mathcal{L}jqui_droppable(
 ui,
 operation = c("enable", "disable", "destroy", "save", "load"),
 options = NULL,
 selector = NULL,
 switch = NULL\lambdajqui_resizable(
 ui,
 operation = c("enable", "disable", "destroy", "save", "load"),
 options = NULL,
 selector = NULL,
 switch = NULL
\mathcal{L}jqui_selectable(
 ui,
 operation = c("enable", "disable", "destroy", "save", "load"),
 options = NULL,
 selector = NULL,
 switch = NULL
\mathcal{L}jqui_sortable(
 ui,
 operation = c("enable", "disable", "destroy", "save", "load"),
 options = NULL,
 selector = NULL,
```

```
switch = NULL
\lambda
```
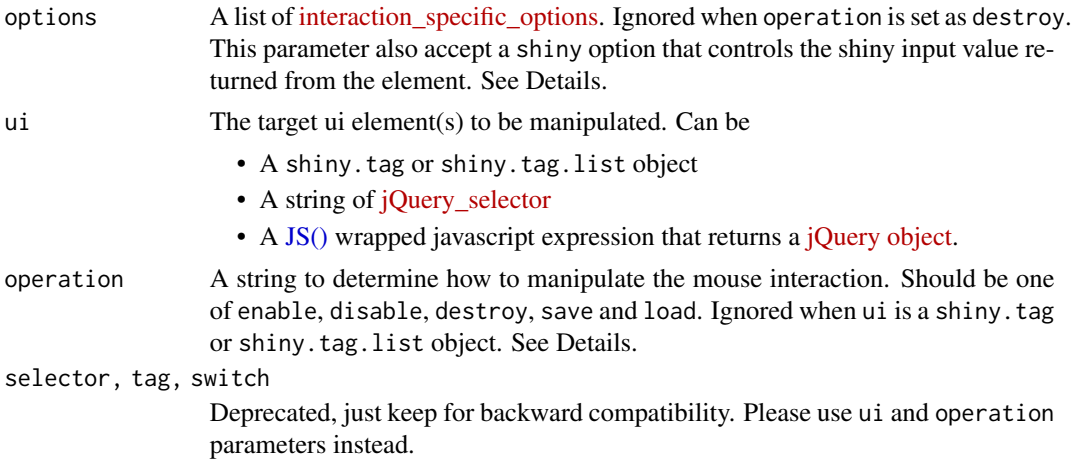

#### Details

The first parameter ui determines the target shiny ui element(s) to work with. It accepts objects with different classes. When you provide a shiny.tag (e.g., shiny inputs/outputs or ui created by [shiny::tags\)](#page-0-0) or a shiny.tag.list (by [tagList\(\)\)](#page-0-0) object, the functions return the same ui object with interaction effects attached. When a jQuery selector or a javascript expression is provided, the functions first use it to locate the target ui element(s) in shiny app, and then attach or manipulate the interactions. Therefore, you can use the first way in ui of a shiny app to created elements with interaction effects, or use the second way in server to manipulate the interactions.

The operation parameter is valid only in the second way. It determines how to manipulate the interaction, which includes:

- enable: Attach the corresponding mouse interaction to the target(s).
- disable: Attach the interaction if not and disable it at once (only set the options).
- destory: Destroy the interaction.
- save: Attach the interaction if not and save the current interaction state.
- load: If interaction attached, restore the target(s) to the last saved interaction state.

With mouse interactions attached, the corresponding interaction states, e.g. position of draggable, size of resizable, selected of selectable and order of sortable, will be send to server in the form of input\$<id>\_<state>. The default values can be overridden by setting the shiny option in the options parameter. Please see the vignette Introduction to shinyjqui for more details.

The functions jqui\_draggabled(), jqui\_droppabled(), jqui\_resizabled(), jqui\_selectabled() and jqui\_sortabled() are deprecated. Please use the corresponding -able() functions instead.

#### Value

The same object passed in the ui parameter

<span id="page-7-0"></span>

#### Interactions 9

#### Examples

```
library(shiny)
library(highcharter)
## used in ui
jqui_resizable(actionButton('btn', 'Button'))
jqui_draggable(plotOutput('plot', width = '400px', height = '400px'),
                options = list(axis = 'x'))
jqui_selectable(
 div(
    id = 'sel_plots',
   highchartOutput('highchart', width = '300px'),
   plotOutput('ggplot', width = '300px')
  ),
  options = list(
   classes = list(`ui-selected` = 'ui-state-highlight')
  )
\lambdajqui_sortable(tags$ul(
  id = 'lst',tags$li('A'),
  tags$li('B'),
  tags$li('C')
))
## used in server
## Not run:
  jqui_draggable('#foo', options = list(grid = c(80, 80)))jqui_droppable('.foo', operation = "enable")
## End(Not run)
## use shiny input
if (interactive()) {
  shinyApp(
    server = function(input, output) {
      output$foo <- renderHighchart({
        hchart(mtcars, "scatter", hcaes(x = cy1, y = mpy)
      })
      output$position <- renderPrint({
        print(input$foo_position)
      })
    },
    ui = fluidPage(
      verbatimTextOutput('position'),
      jqui_draggable(highchartOutput('foo', width = '200px', height = '200px'))
   )
 )
}
## custom shiny input
func <- JS('function(event, ui){return $(event.target).offset();}')
```

```
options <- list(
 shiny = list(
   abs_position = list(
     dragcreate = func, # send returned value back to shiny when interaction is created.
     drag = func # send returned value to shiny when dragging.
   )
 )
)
jqui_draggable(highchartOutput('foo', width = '200px', height = '200px'),
                options = options)
```
jqui\_bookmarking *Enable bookmarking state of mouse interactions*

#### Description

Enable shiny [bookmarking\\_state](https://shiny.rstudio.com/articles/bookmarking-state.html) of mouse interactions. By calling this function in server, the elements' position, size, selection state and sorting state changed by mouse operations can be saved and restored through an URL.

#### Usage

```
jqui_bookmarking()
```
jqui\_icon *Create a jQuery UI icon*

#### Description

Create an jQuery UI pre-defined icon. For lists of available icons, see [http://api.jqueryui.com/](http://api.jqueryui.com/theming/icons/) [theming/icons/](http://api.jqueryui.com/theming/icons/).

#### Usage

```
jqui_icon(name)
```
#### Arguments

name Class name of icon. The "ui-icon-" prefix can be omitted (i.e. use "ui-icon-flag" or "flag" to display a flag icon)

#### Value

An icon element

<span id="page-9-0"></span>

#### <span id="page-10-0"></span>orderInput 11

#### Examples

```
jqui_icon('caret-1-n')
library(shiny)
# add an icon to an actionButton
actionButton('button', 'Button', icon = jqui_icon('refresh'))
# add an icon to a tabPanel
tabPanel('Help', icon = jqui_icon('help'))
```

```
orderInput A shiny input control to show the order of a list of items
```
#### Description

Display a list items whose order can be changed by drag and drop within or between orderInput(s). The current items order can be obtained from input\$inputId\_order.

#### Usage

```
orderInput(
  inputId,
  label,
  items,
  as_source = FALSE,
  connect = NULL,
  item_class = c("default", "primary", "success", "info", "warning", "danger"),
  placeholder = NULL,
 width = "500px",
  ...
\mathcal{L}
```
#### Arguments

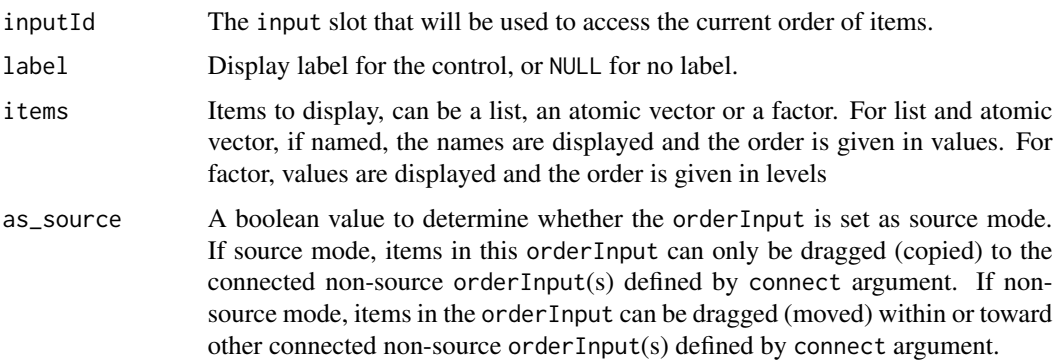

<span id="page-11-0"></span>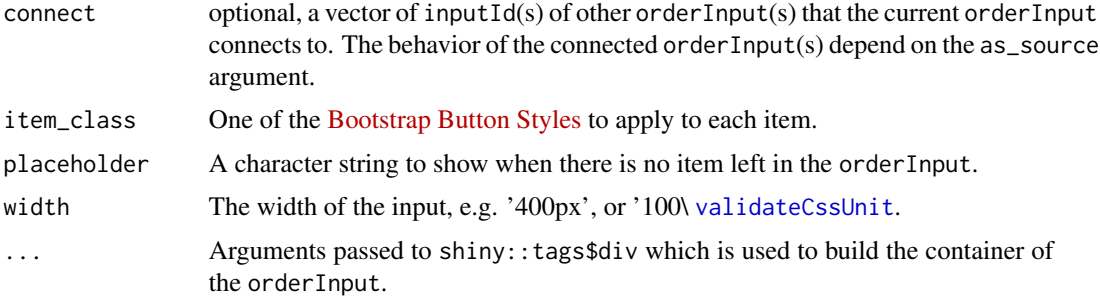

#### Value

A orderInput control that can be added to a UI definition.

#### Examples

```
orderInput('items1', 'Items1', items = month.abb, item_class = 'info')
## build connections between orderInputs
orderInput('items2', 'Items2 (can be moved to Items1 and Items4)', items = month.abb,
           connect = c('items1', 'items4'), item_class = 'primary')
## build connections in source mode
orderInput('items3', 'Items3 (can be copied to Items2 and Items4)', items = month.abb,
           as_source = TRUE, connect = c('items2', 'items4'), item_class = 'success')
## show placeholder
orderInput('items4', 'Items4 (can be moved to Items2)', items = NULL, connect = 'items2',
           placeholder = 'Drag items here...')
```
<span id="page-11-1"></span>selectableTableOutput *Create a table output element with selectable rows or cells*

#### Description

Render a standard HTML table with its rows or cells selectable. The server will receive the index of selected rows or cells stored in input\$<outputId>\_selected.

#### Usage

```
selectableTableOutput(outputId, selection_mode = c("row", "cell"))
```
#### Arguments

outputId output variable to read the table from selection\_mode one of "row" or "cell" to define either entire row or individual cell can be selected.

#### <span id="page-12-0"></span>Details

Use mouse click to select single target, lasso (mouse dragging) to select multiple targets, and Ctrl + click to add or remove selection. In row selection mode, input\$<outputId>\_selected will receive the selected row index in the form of numeric vector. In cell selection mode, input\$<outputId>\_selected will receive a dataframe with rows and columns index of each selected cells.

#### Value

A table output element that can be included in a panel

#### See Also

[shiny::tableOutput,](#page-0-0) [sortableTableOutput](#page-15-1)

#### Examples

```
## Only run this example in interactive R sessions
if (interactive()) {
 shinyApp(
   ui = fluidPage(
     verbatimTextOutput("selected"),
     selectableTableOutput("tbl")
   ),
    server = function(input, output) {
     output$selected <- renderPrint({input$tbl_selected})
     output$tbl <- renderTable(mtcars, rownames = TRUE)
    }
 )
}
```
<span id="page-12-1"></span>sortableCheckboxGroupInput

*Create a Checkbox Group Input Control with Sortable Choices*

#### Description

Render a group of checkboxes with multiple choices toggleable. The choices are also sortable by drag and drop. In addition to the selected values stored in input\$<inputId>, the server will also receive the order of choices in input\$<inputId>\_order.

```
sortableCheckboxGroupInput(
  inputId,
  label,
  choices = NULL,
  selected = NULL,
```

```
inline = FALSE,
 width = NULL,
 choiceNames = NULL,
 choiceValues = NULL
\lambda
```
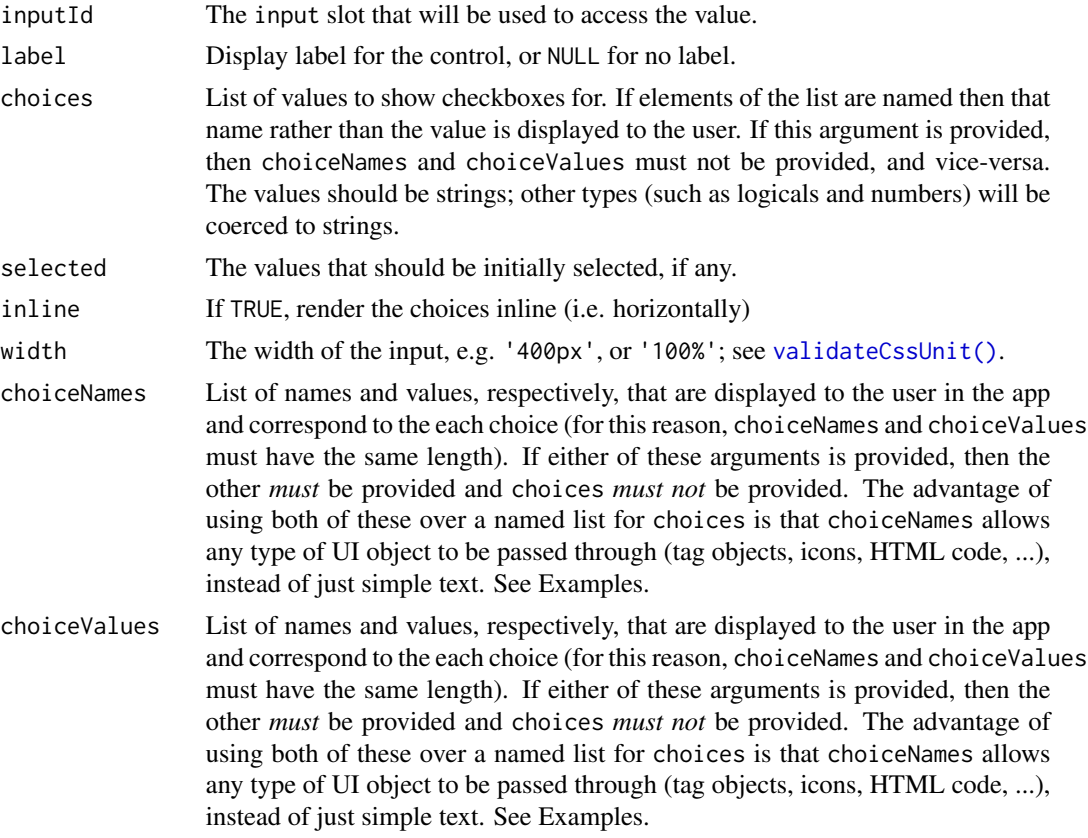

#### Value

A list of HTML elements that can be added to a UI definition

#### See Also

[shiny::checkboxGroupInput,](#page-0-0) [sortableRadioButtons\(\)](#page-14-1), [sortableTableOutput\(\)](#page-15-1), [sortableTabsetPanel\(\)](#page-16-1)

#### Examples

```
## Only run this example in interactive R sessions
if (interactive()) {
 shinyApp(
   ui = fluidPage(
     sortableCheckboxGroupInput("foo", "SortableCheckboxGroupInput",
```

```
choices = month.abb),
     verbatimTextOutput("order")
   ),
   server = function(input, output) {
     output$order <- renderPrint({input$foo_order})
   }
 )
}
```
<span id="page-14-1"></span>sortableRadioButtons *Create radio buttons with sortable choices*

#### Description

Create a set of radio buttons used to select an item from a list. The choices are sortable by drag and drop. In addition to the selected values stored in input\$<inputId>, the server will also receive the order of choices in input\$<inputId>\_order.

#### Usage

```
sortableRadioButtons(
  inputId,
  label,
  choices = NULL,
  selected = NULL,
  inline = FALSE,
  width = NULL,
  choiceNames = NULL,
  choiceValues = NULL
\mathcal{L}
```
#### Arguments

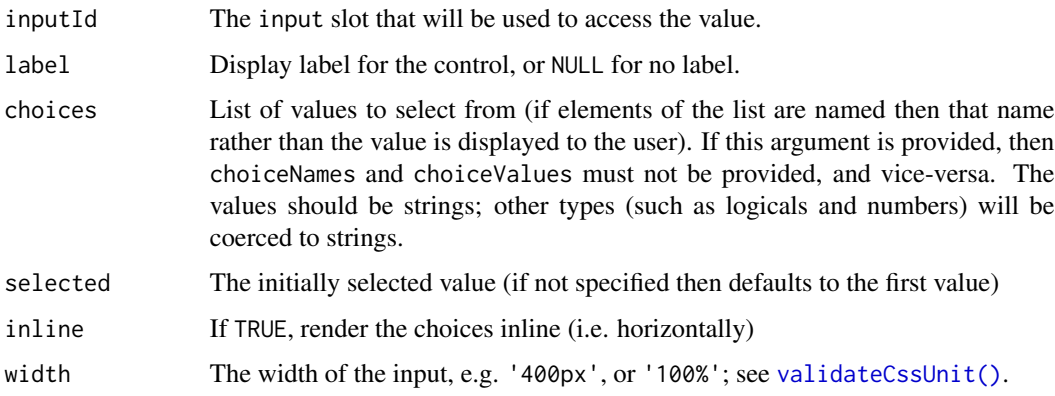

<span id="page-15-0"></span>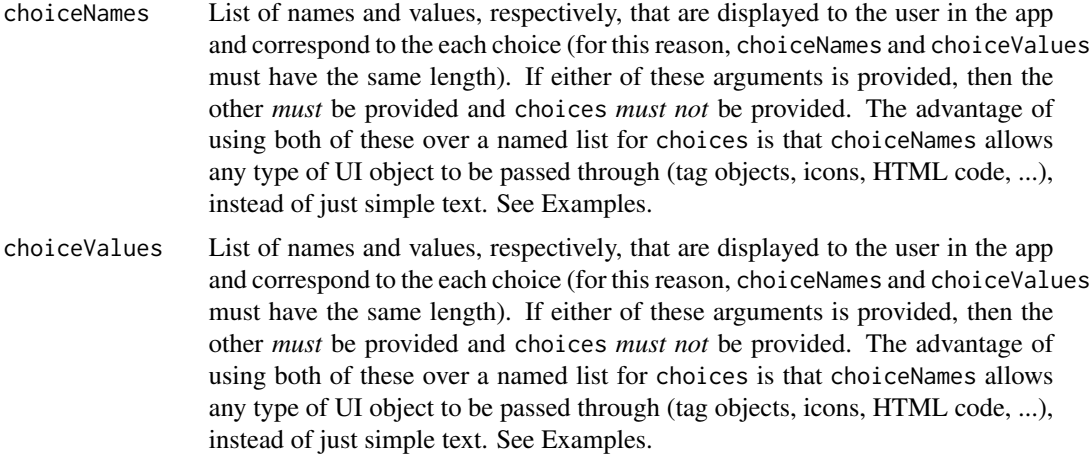

#### Value

A set of radio buttons that can be added to a UI definition.

#### See Also

[shiny::radioButtons,](#page-0-0) [sortableCheckboxGroupInput,](#page-12-1) [sortableTableOutput,](#page-15-1) [sortableTabsetPanel](#page-16-1)

#### Examples

```
## Only run this example in interactive R sessions
if (interactive()) {
  shinyApp(
   ui = fluidPage(
      sortableRadioButtons("foo", "SortableRadioButtons",
                                 choices = month.abb),
      verbatimTextOutput("order")
   ),
   server = function(input, output) {
      output$order <- renderPrint({input$foo_order})
   }
 )
}
```
<span id="page-15-1"></span>sortableTableOutput *Create a table output element with sortable rows*

#### Description

Render a standard HTML table with table rows sortable by drag and drop. The order of table rows is recorded in input\$<outputId>\_order.

#### <span id="page-16-0"></span>sortableTabsetPanel 17

#### Usage

sortableTableOutput(outputId)

#### Arguments

outputId output variable to read the table from

#### Value

A table output element that can be included in a panel

#### See Also

[shiny::tableOutput,](#page-0-0) [sortableRadioButtons,](#page-14-1) [sortableCheckboxGroupInput,](#page-12-1) [sortableTabsetPanel,](#page-16-1) [se](#page-11-1)[lectableTableOutput](#page-11-1)

#### Examples

```
## Only run this example in interactive R sessions
if (interactive()) {
 shinyApp(
   ui = fluidPage(
     verbatimTextOutput("rows"),
     sortableTableOutput("tbl")
   ),
    server = function(input, output) {
     output$rows <- renderPrint({input$tbl_row_index})
     output$tbl <- renderTable(mtcars, rownames = TRUE)
    }
 )
}
```
<span id="page-16-1"></span>sortableTabsetPanel *Create a tabset panel with sortable tabs*

#### Description

Create a tabset that contains [shiny::tabPanel](#page-0-0) elements. The tabs are sortable by drag and drop. In addition to the activated tab title stored in input\$<id>, the server will also receive the order of tabs in input\$<id>\_order.

```
sortableTabsetPanel(
  ...,
  id = NULL,selected = NULL,
```

```
type = c("tabs", "pills"),
 position = NULL
\lambda
```
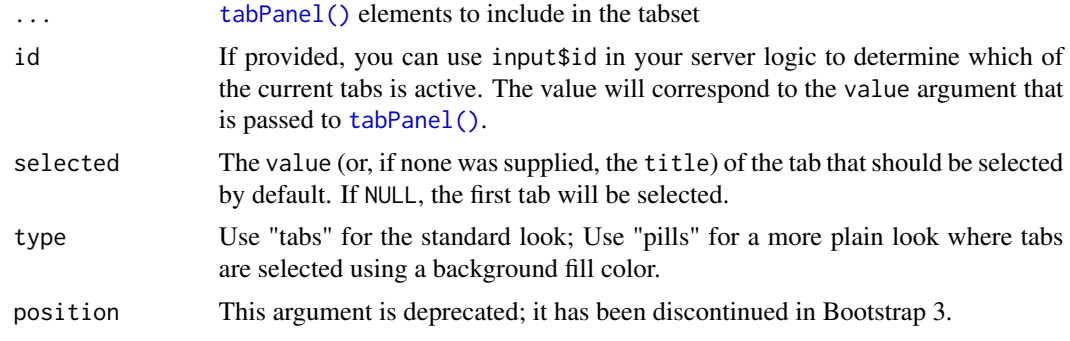

#### Value

A tabset that can be passed to [shiny::mainPanel](#page-0-0)

#### See Also

[shiny::tabsetPanel,](#page-0-0) [sortableRadioButtons,](#page-14-1) [sortableCheckboxGroupInput,](#page-12-1) [sortableTableOutput](#page-15-1)

#### Examples

```
## Only run this example in interactive R sessions
if (interactive()) {
  shinyApp(
   ui = fluidPage(
     sortableTabsetPanel(
       id = "tabs",tabPanel(title = "A", "AAA"),
        tabPanel(title = "B", "BBB"),
       tabPanel(title = "C", "CCC")
     ),
      verbatimTextOutput("order")
   ),
   server = function(input, output) {
      output$order <- renderPrint({input$tabs_order})
    }
 )
}
```
<span id="page-17-0"></span>

# <span id="page-18-0"></span>Index

```
Animation_effects, 2
Class_effects, 3
draggableModalDialog, 4
get_jqui_effects, 5
includeJqueryUI, 6
Interactions, 6
jqui_add_class (Class_effects), 3
jqui_bookmarking, 10
jqui_draggable (Interactions), 6
jqui_draggabled (Interactions), 6
jqui_droppable (Interactions), 6
jqui_droppabled (Interactions), 6
jqui_effect (Animation_effects), 2
jqui_hide (Animation_effects), 2
jqui_icon, 10
jqui_remove_class (Class_effects), 3
jqui_resizable (Interactions), 6
jqui_resizabled (Interactions), 6
jqui_selectable (Interactions), 6
jqui_selectabled (Interactions), 6
jqui_show (Animation_effects), 2
jqui_sortable (Interactions), 6
jqui_sortabled (Interactions), 6
jqui_switch_class (Class_effects), 3
jqui_toggle (Animation_effects), 2
JS(), 8
orderInput, 11
removeModal(), 5
```
selectableTableOutput, [12,](#page-11-0) *[17](#page-16-0)* shiny::checkboxGroupInput, *[14](#page-13-0)* shiny::mainPanel, *[18](#page-17-0)* shiny::modalDialog, *[4](#page-3-0)* shiny::radioButtons, *[16](#page-15-0)*

shiny::tableOutput, *[13](#page-12-0)*, *[17](#page-16-0)* shiny::tabPanel, *[17](#page-16-0)* shiny::tabsetPanel, *[18](#page-17-0)* shiny::tags, *[8](#page-7-0)* sortableCheckboxGroupInput, [13,](#page-12-0) *[16](#page-15-0)[–18](#page-17-0)* sortableRadioButtons, [15,](#page-14-0) *[17,](#page-16-0) [18](#page-17-0)* sortableRadioButtons(), *[14](#page-13-0)* sortableTableOutput, *[13](#page-12-0)*, *[16](#page-15-0)*, [16,](#page-15-0) *[18](#page-17-0)* sortableTableOutput(), *[14](#page-13-0)* sortableTabsetPanel, *[16,](#page-15-0) [17](#page-16-0)*, [17](#page-16-0) sortableTabsetPanel(), *[14](#page-13-0)*

tabPanel(), *[18](#page-17-0)* tagList(), *[8](#page-7-0)*

validateCssUnit, *[12](#page-11-0)* validateCssUnit(), *[14,](#page-13-0) [15](#page-14-0)*